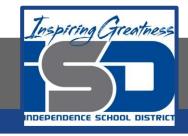

# **Drafting Virtual Learning**

# HS Machine Drafting Design Lesson 3 April 8, 2020

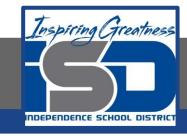

## **Objective/Learning Target:**

Students will continue to Draw Complex Multi-View Sheet Drawings with Isometrics.

### **Bellwork:**

This example should be copied in your engineers notebook or on graph paper.

Make sure you layout a Multi-View Sheet Drawing like this.

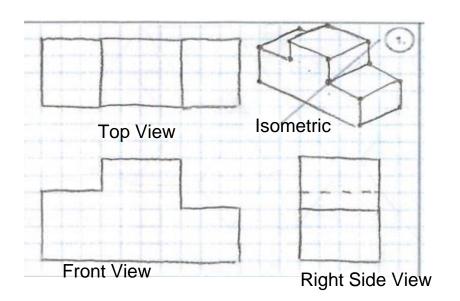

Multi-View Drawing Example

# Let's Get Started:

This video showed how to create multi-view drawings.

https://www.youtube.com/watch?v=Evqg0L4KMI8

Notice the placement of the Front, Top and Right Side Views in relation to the Isometric.

### **Learning Practice:**

Create a Multi-View Sheet Drawing in Your Engineers Notebook or on the graph that you print from page 7 or the link provided on page 8.

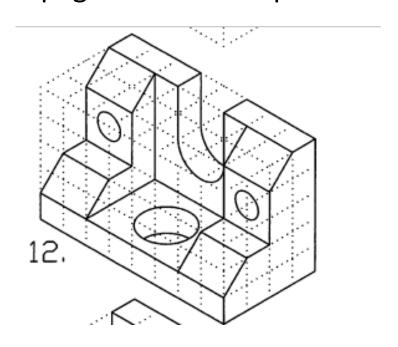

# Check For Understanding:

Does your drawing look like this?

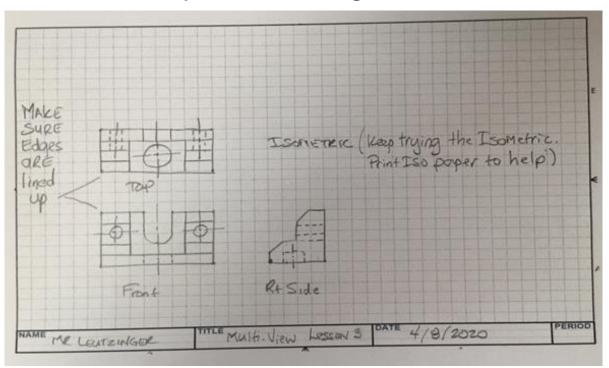

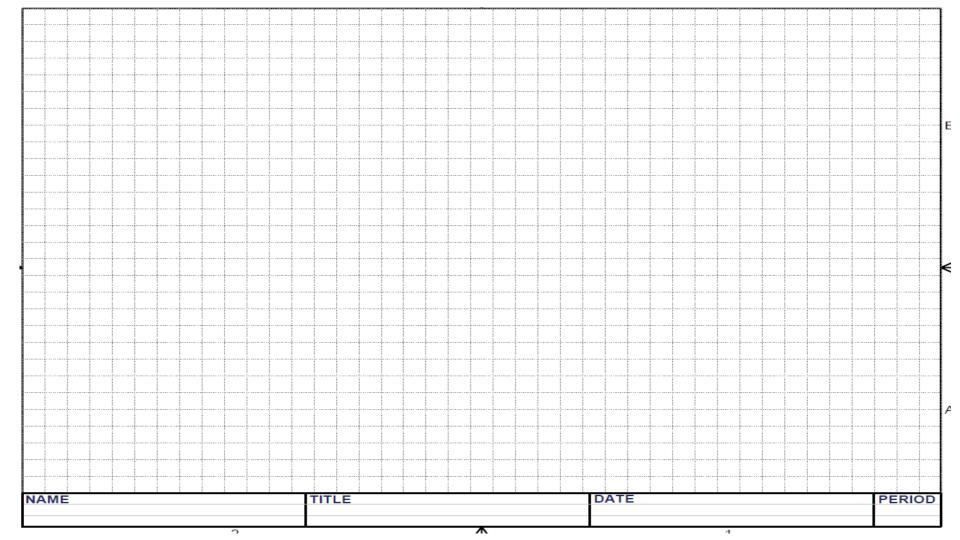

### Learning Resource Links:

Multi-View Drawing Creation <a href="https://www.youtube.com/watch?v=Evqg0L4KMl8">https://www.youtube.com/watch?v=Evqg0L4KMl8</a>

Grid and Isometric Graph paper https://www.printablepaper.net/category/isometric\_graph